# *Wiki*

Met die module vir wiki-aktiwiteite kan deelnemers 'n versameling webbladsye aanvul en redigeer. 'n Wiki kan 'n samewerkingsprojek wees, wat beteken almal mag dit redigeer, of dit kan 'n individuele projek wees, wat beteken almal het hulle eie wiki wat net hulle self mag redigeer.

Die geskiedenis van vorige weergawes van elke wikiblad word geberg, en toon die redigering wat elke deelnemer aangebring het.

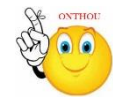

## **Waarvoor wiki's nuttig is:**

- om aantekeninge oor groeplesings of studiehandleidings beskikbaar te stel
- sodat fakulteitspersoneel saam aan 'n werkskedule of vergaderingagenda kan beplan
- sodat studente as gesamentlike outeurs aan 'n aanlyn boek kan werk waarvoor hulle inhoud skep oor 'n onderwerp wat die tutor bepaal
- om kollaboratief stories te vertel of gedigte te skep waar elke deelnemer 'n versreël of strofe skryf
- om 'n persoonlike joernaal te hou as eksamenaantekeninge of hersiening
- Stap 1: Turn editing on
- **EXECUTE:** <del>↑</del> Add an activity or resource
- **Stap 3:** Klik op 'Wiki'.
- **Stap 4:** In 'n reeds bestaande wiki lê 'Wiki' by 'Administration > Wiki administration > Edit settings'.
- **Stap 5:** Vul die 'Name'- en die 'Description'-veld vir die wiki in.

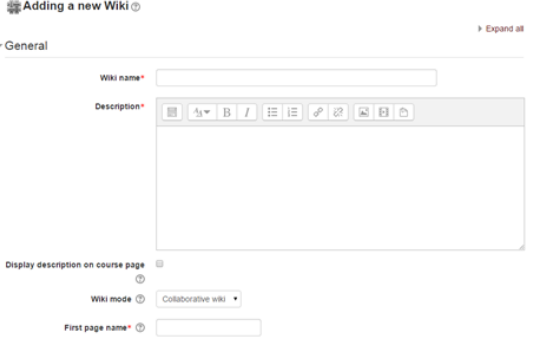

**Geen deel van hierdie dokument mag gereproduseer of versprei word in enige vorm of op enige manier, of gestoor word in 'n databasis of herwinning stelsel sonder die vooraf skriftelike toestemming van die Sentrum vir Leertegnologieë, Universiteit Stellenbosch, nie.**

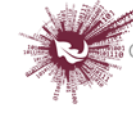

Sentrum vir Leertegnologieë Centre for Learning Technologies iZiko lokuFunda ezobuGcisa

### **'Wiki mode'**

 Kies tussen 'Individual wiki' (waar elke student hulle eie wiki skep) en 'Collaborative wiki' (waar studente saam aan 'n enkele wiki werk).

### **'First page name'**

- Die naam wat jy hier intik, gaan die eerste bladsy van die nuwe wiki uitmaak. Dit is 'n vereiste veld, en wanneer 'n naam eenmaal ingevoer is, kan dit nie weer verander nie.
- **Stap 6:** Klik op 'Format'.

#### **'Default Format'**

- $\triangleright$  Kies die soort redigering wat die wiki by verstek gaan gebruik. Die volgende opsies is beskikbaar:
	- 'HTML' redigering wat die normale teksredigeerder gebruik
	- 'Creole' 'n gewilde redigeertaal vir wiki's
	- 'NWiki' 'n redigeertaal vir wiki's wat in die NWiki-bydraermodule gebruik word.

#### **'Force Format'**

 $\triangleright$  Merk hierdie blokkie om te verhoed dat studente hulle eie metode gebruik

om die wiki te redigeer.

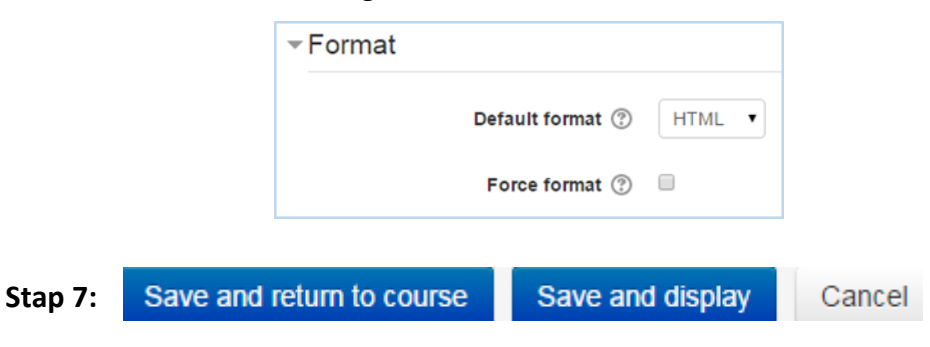

**Geen deel van hierdie dokument mag gereproduseer of versprei word in enige vorm of op enige manier, of gestoor word in 'n databasis of herwinning stelsel sonder die vooraf skriftelike toestemming van die Sentrum vir Leertegnologieë, Universiteit Stellenbosch, nie.**

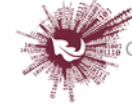